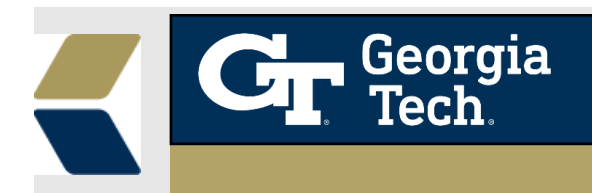

## **Introducing the Open Incomplete Grade Alert**

A new **Alert** record will be created when a student receives an *Incomplete* grade on a course.

## **Background**

For Advisors to see when students have an Incomplete grade and know that they should take appropriate action to intervene with a student. An "**Open Incomplete**" alert will be automatically created when a student receives a grade of "I" on a course. Because a high percentage of I's turn into F's, surfacing this detail for advisors can help advisors to take timely and appropriate actions with a student to provide the best possible student outcomes in this situation.

## **Feature**

To aid the advisors to provide relevant and timely advice to their students, an **Alert** would be automatically created when the **Letter Grade** is set as 'I' in the relevant **Course Connection** record.

## **Using the Open Incomplete Grade Alert**

1. Navigate to the selected **Advisee Record** and click on **Courses,** a list of course connections is displayed as below.

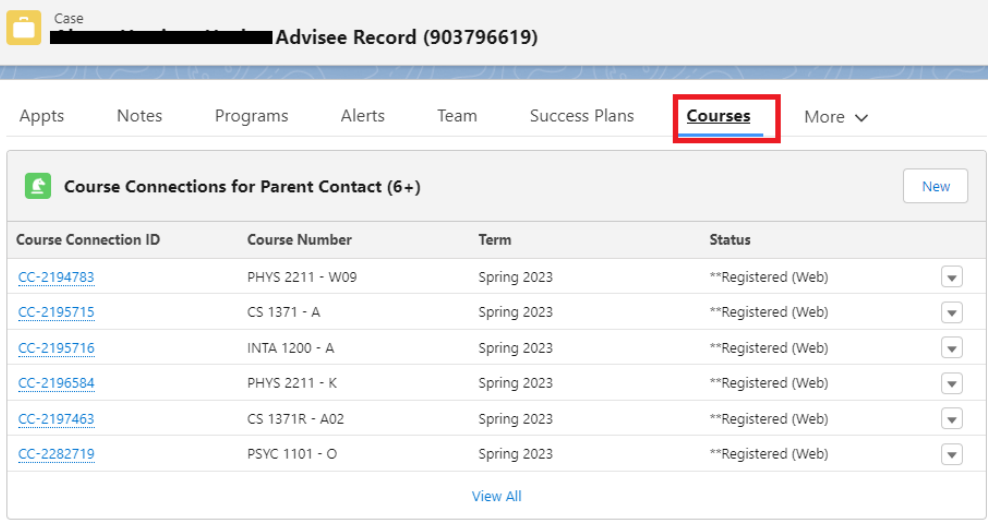

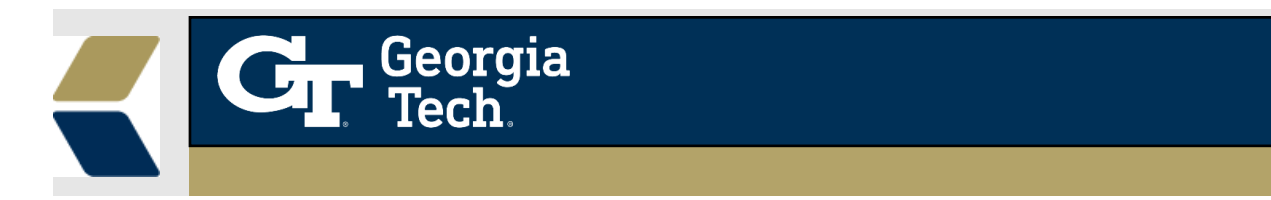

2. When the **Course Connection->Letter Grade** field is updated to 'I' then an alert record is automatically created, and you can find the **new** alert created in the **Alerts** tab.

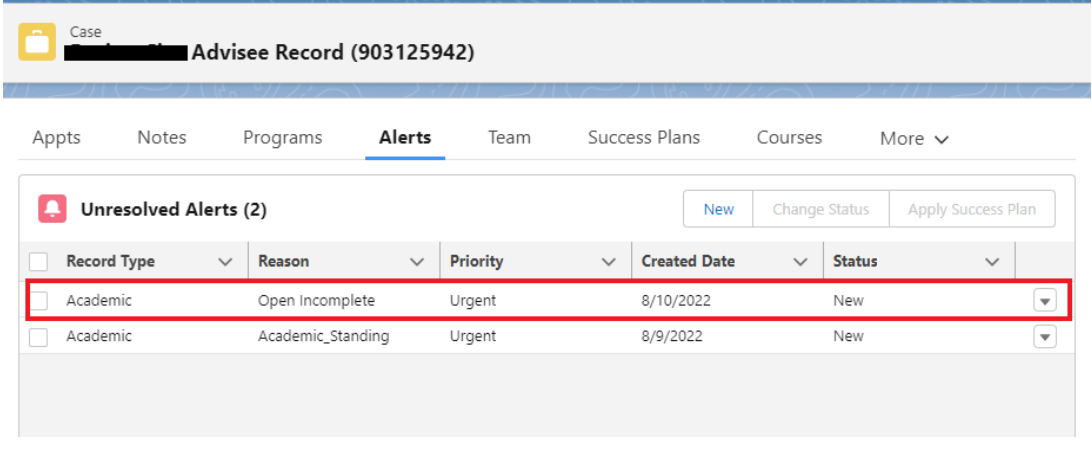

3. In order to get more information about the alert, you can view the detail page by clicking on the drop down next to alert record.

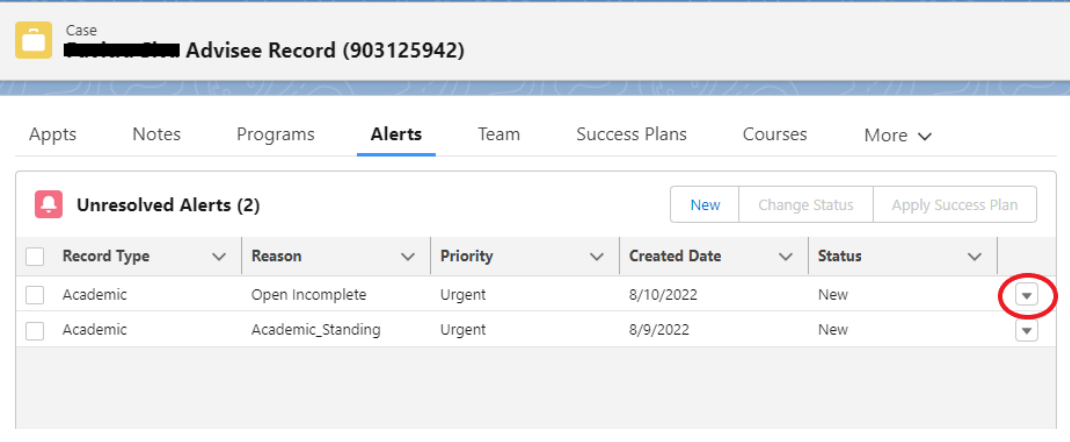

4. The detail (record) view of the alert record will be displayed as shown below.

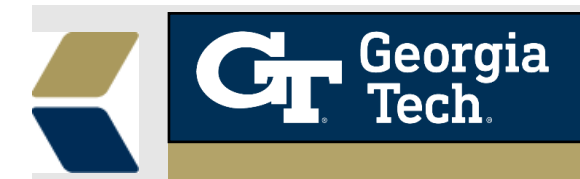

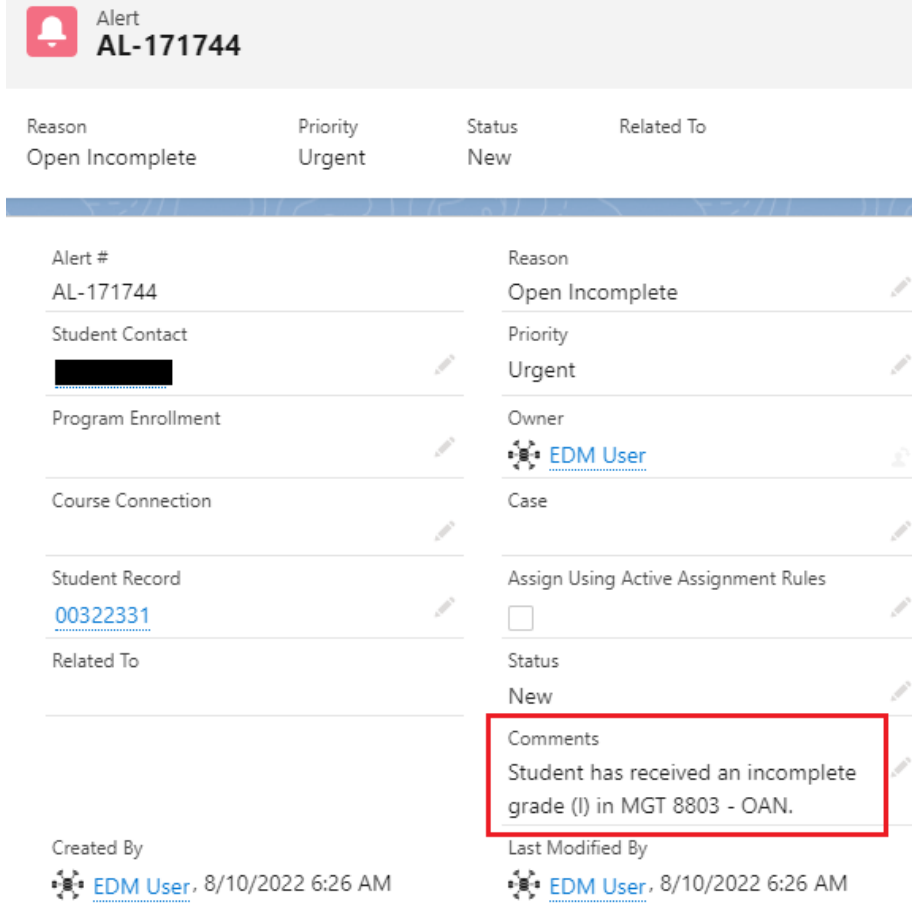

Note: The **Course name** and **Course Number** are also displayed that is associated with the Incomplete grade.